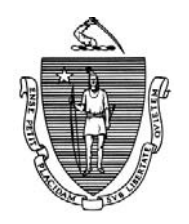

*Commonwealth of Massachusetts Executive Office of Health and Human Services Department of Transitional Assistance 600 Washington Street* y *Boston, MA 02111* 

DEVAL L. PATRICK JUDYANN BIGBY, M.D.

**Operations Memo 2011- 3 January 18, 2011** 

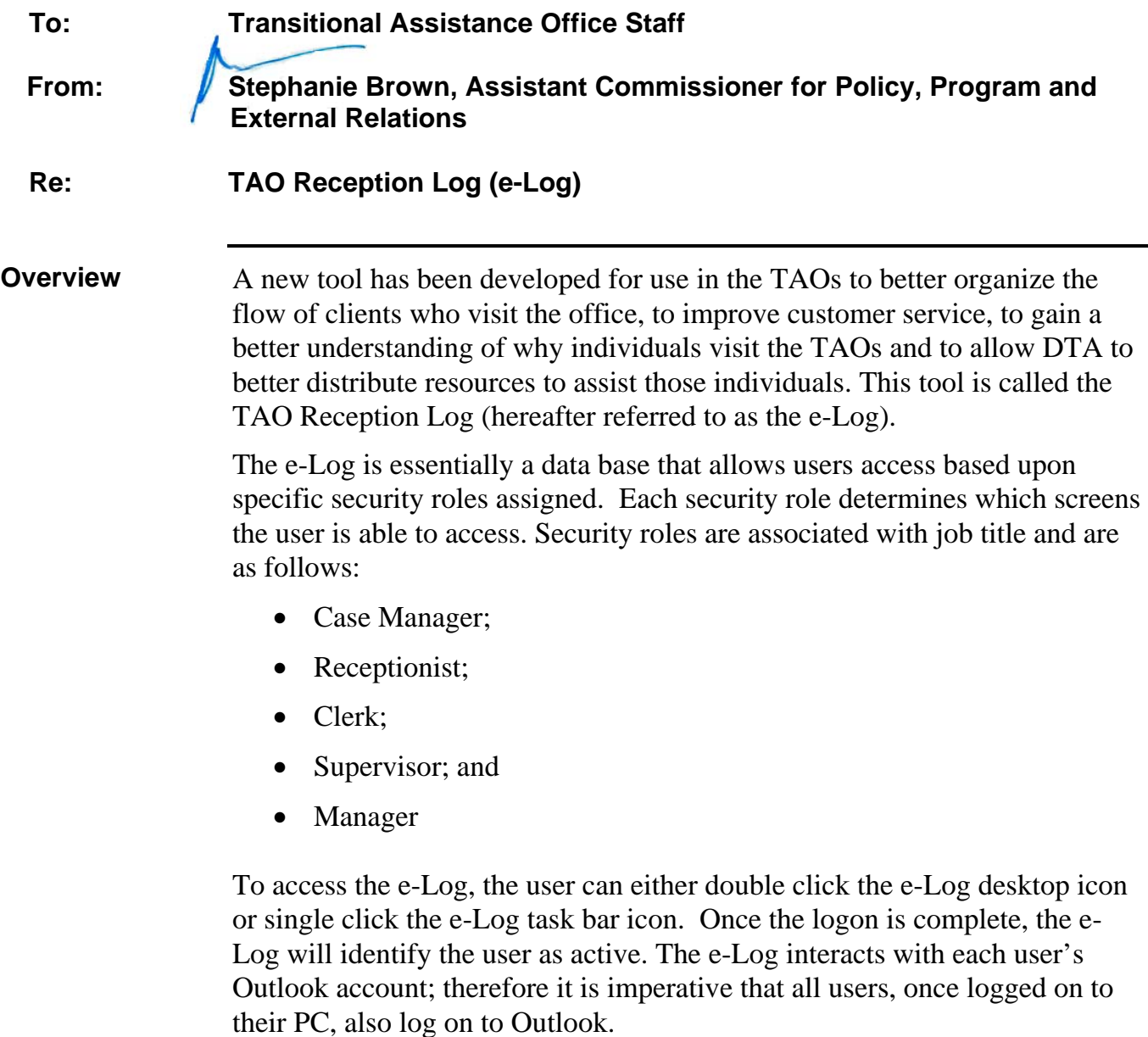

Governor Secretary Secretary Secretary Secretary Secretary Secretary Secretary Secretary Secretary Secretary Secretary Secretary Secretary Secretary Secretary Secretary Secretary Secretary Secretary Secretary Secretary Sec

 TIMOTHY P. MURRAY JULIA E. KEHOE Lieutenant Governor

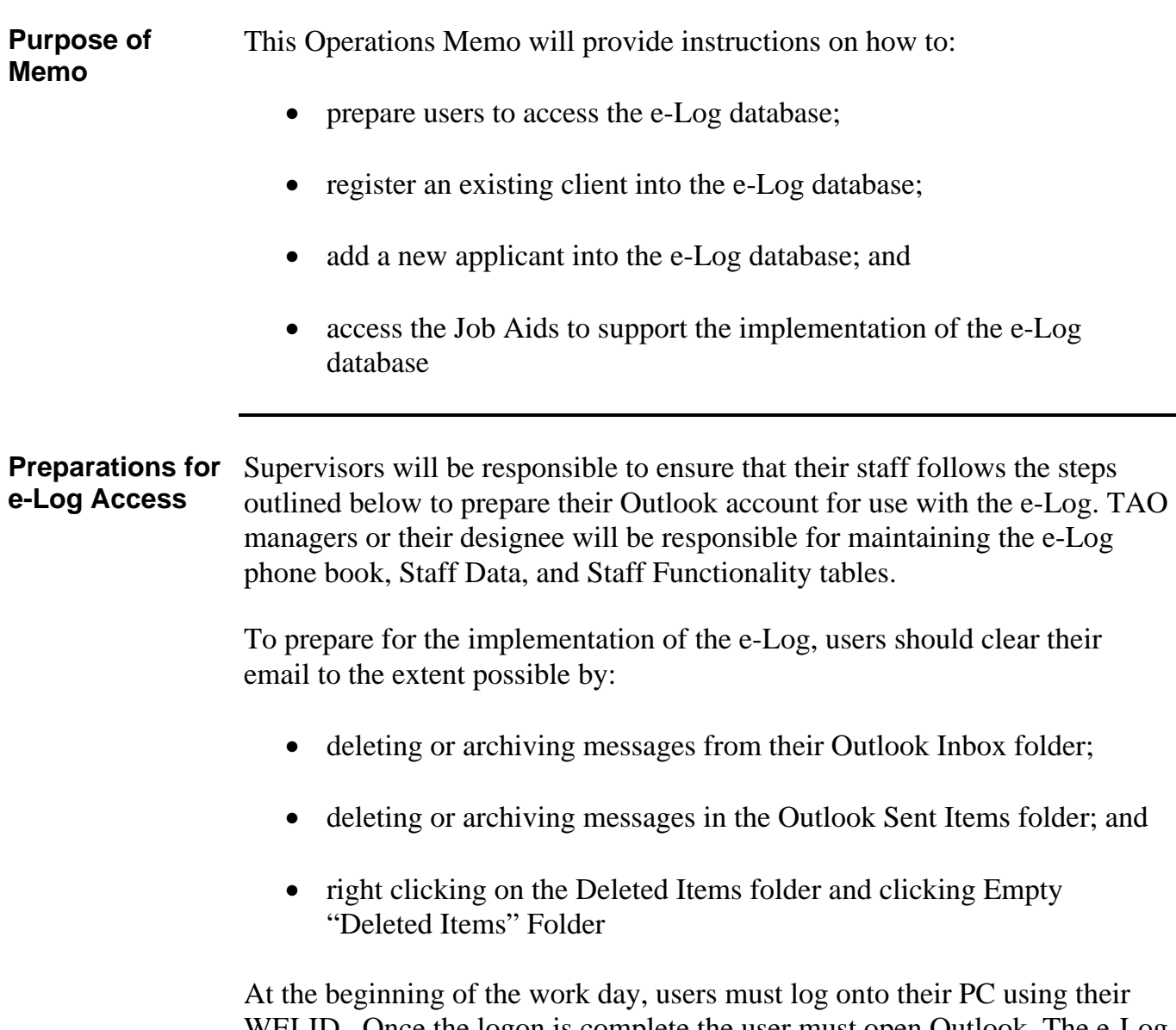

WELID. Once the logon is complete the user must open Outlook. The e-Log will not run unless the Outlook email account is open. Users who log onto multiple workstations must have their email account loaded onto each PC they use to be able to open and read their email from each PC.

**Preparations for e-Log Access**  (continued) The IT Site Manager should be contacted for assistance with the Outlook account, if needed.

All e-Log users should:

- delete or archive e-Log notification messages from their Outlook Inbox folder;
- delete or archive e-Log notification messages in the Outlook Sent Items folder; and
- right click on their Deleted Items folder and click Empty "Deleted Items" Folder

**Important:** Outlook has a specific limitation on message capacity; therefore deleting and/or archiving messages is essential because of the volume of notifications that will be sent and received.

**Receptionist and**  All users assigned a security role of Receptionist will be prompted to select Clerical Support either a Clerical Support role or Receptionist role from the e-Log main menu. **Roles** Once the user clicks on the e-Log icon, the main menu screen will display. The Receptionist role allows the user to register applicants, clients and/or vendors who visit the TAO. The Clerical Support role allows the user to create EBT Cards only.

> Users with the role of Receptionist have the option of registering clients by swiping the client's EBT card, typing the client's SSN, or by creating a facsimile number for vendors or for clients who do not have their EBT card or do not want to provide their SSN. Upon registering a client an email will be sent to the assigned case manager; therefore it is essential that all staff have their Outlook open.

> **Note:** A facsimile number is automatically generated by the e-Log database. It is not the same as the 999 facsimile numbers DTA uses. The e-Log facsimile number is used only for tracking purposes.

For detailed instructions as they relate to the role of Receptionist, please refer to *DTAOnline/Training/Job Aids/Desk Guides/Reception Log/Receptionist*

For detailed instructions as they relate to the role of Clerical Support please access *DTAOnline/Training/Job Aids/Desk Guides/Reception Log/Clerks (EBT).* 

## **Case Manager Role** All users assigned the role of Case Manager must confirm what they are scheduled to do for the work day. Once they open the e-Log database, they need to review their current functionality under Program Responsibilities. Case managers cannot make changes to their assigned functions; only their assigned supervisor has the capability to make functionality changes.

The following are examples of case manager functions:

- applications;
- case maintenance;
- program responsibilities, i.e., TAFDC, EAEDC, and/or SNAP; and
- duty coverage

When leaving the office for the day, case managers should click the leave office button on the e-Log main menu and follow the prompts. If the case manager has a client(s) in the waiting room who has not been seen, the e-Log will display a message indicating the case manager must notify their supervisor that a client(s) requires reassignment to another case manager.

Please refer to *DTAOnline/Training/Job Aids/Desk Guides/Reception Log/Case Managers* for specific details on the Case Manager role.

**Supervisor Role**  The user with the role of Supervisor will have the ability to:

- view:
	- active interviews their staff are conducting;
	- client wait list by time;
	- **•** current wait list by case manager;
	- staff availability for the purpose of client interviews; and
	- the phone book, which displays user's name and telephone number

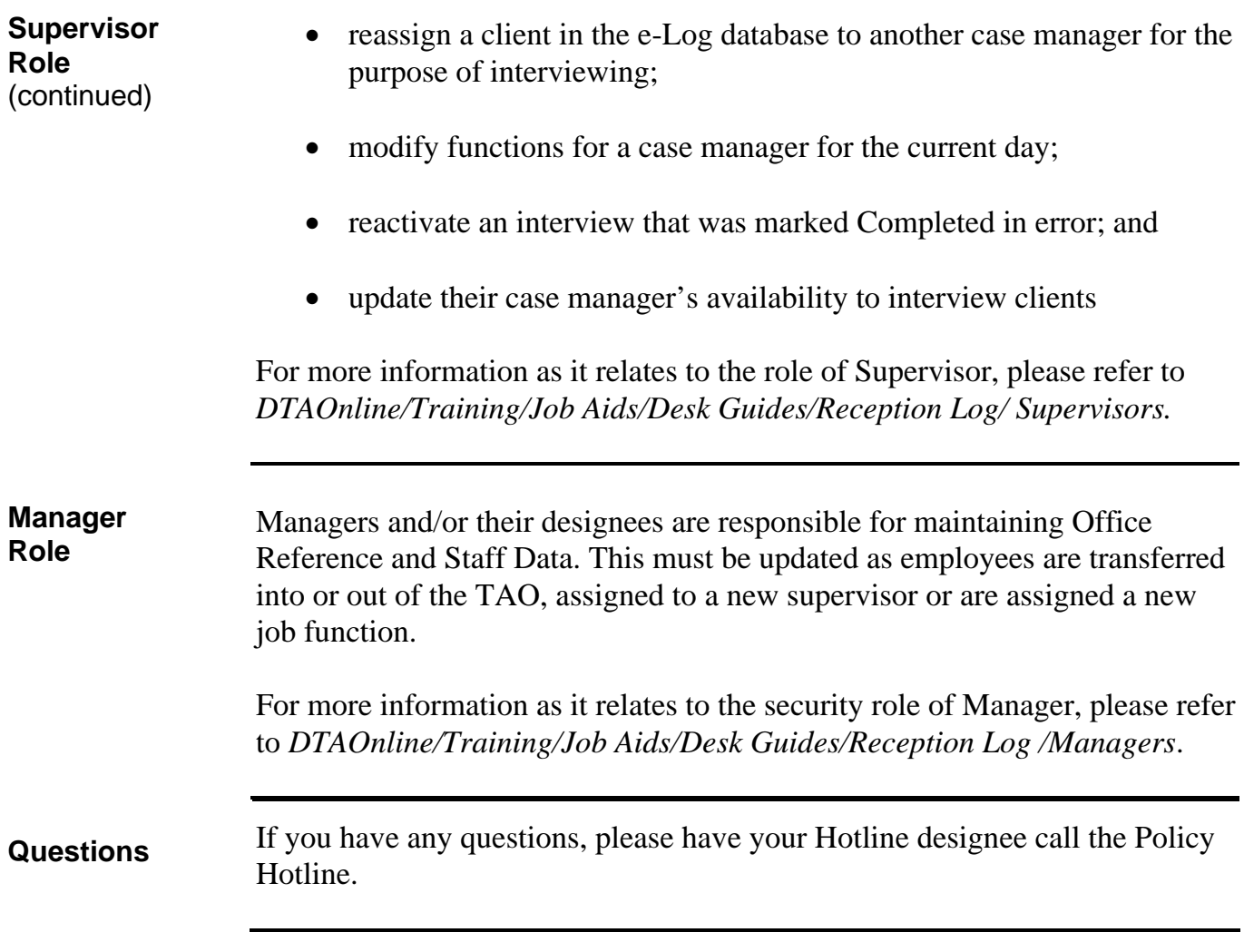